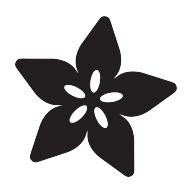

# Spy Theme Playback Device

Created by John Park

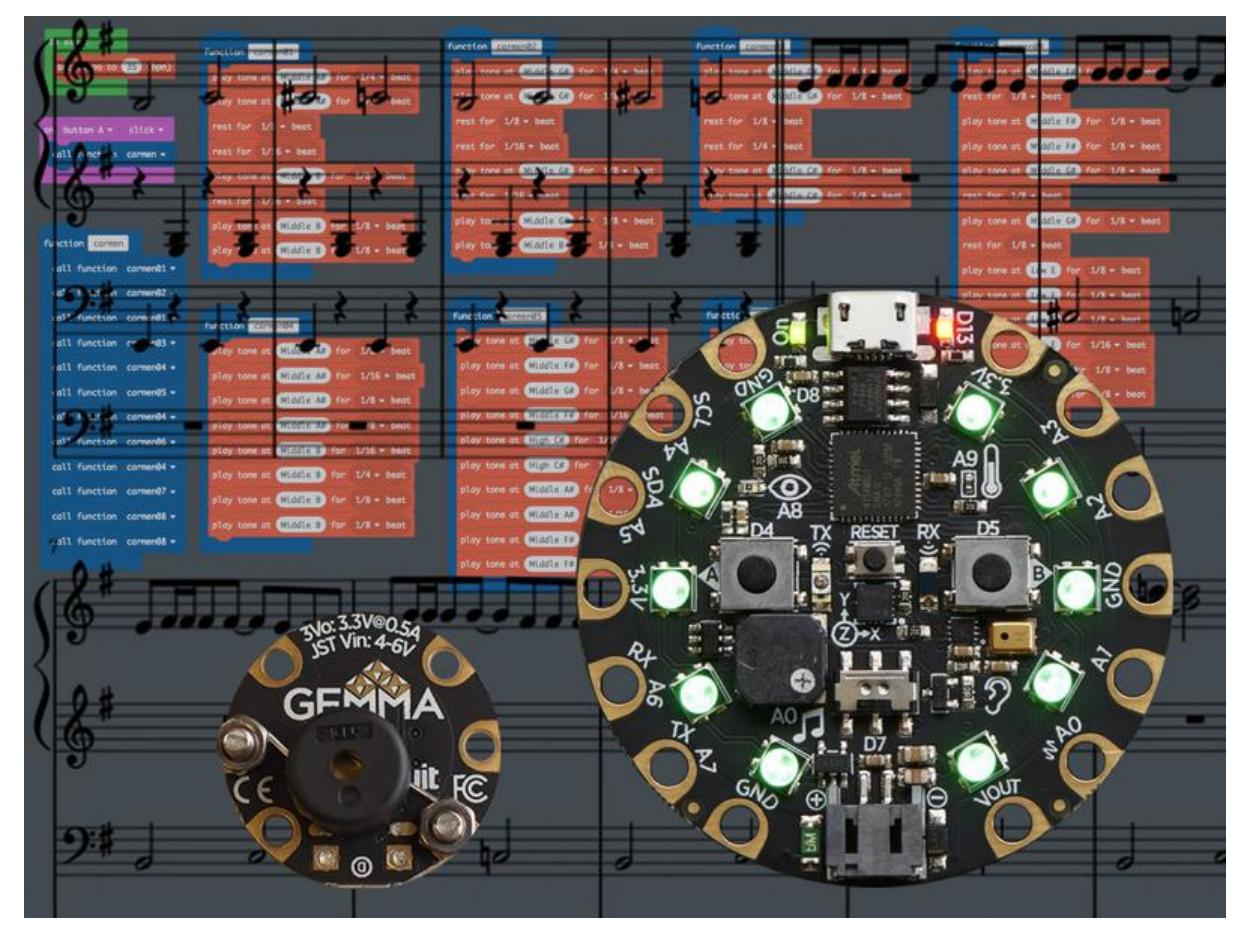

https://learn.adafruit.com/spy-theme-playback-device

Last updated on 2023-08-29 03:41:13 PM EDT

### Table of Contents

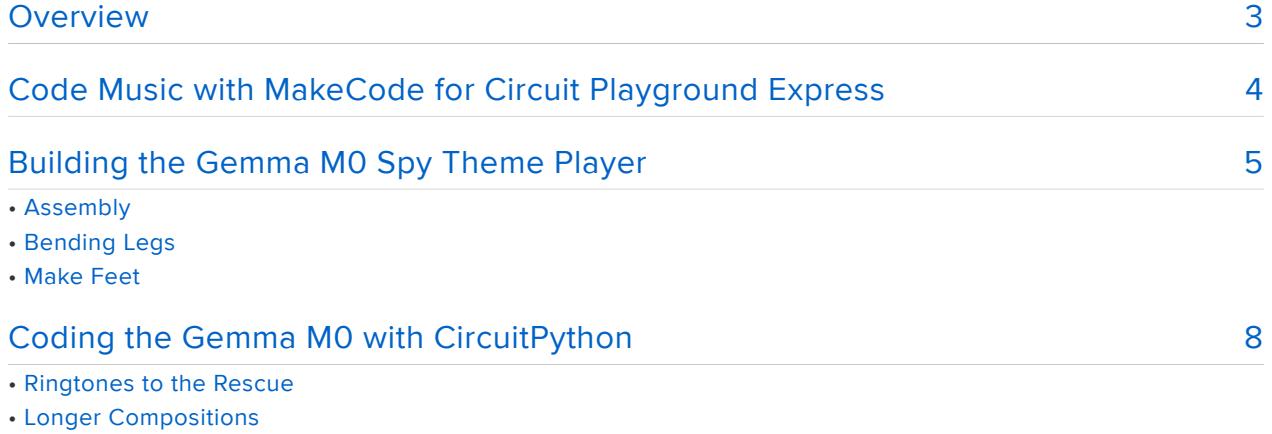

• tone Test

## <span id="page-2-0"></span>**Overview**

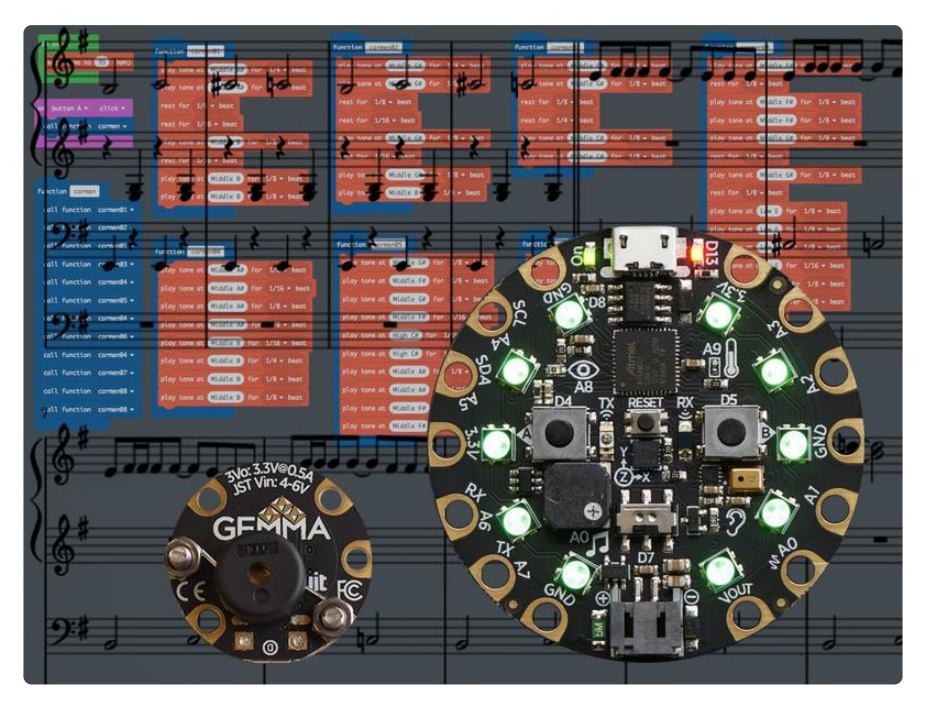

When planning and gearing up for a secret op, every good agent needs some motivational spy music to set the tone! (Get it? Tone? Sorry, not sorry!)

With a Circuit Playground Express and its built-in speaker you can make your spy themes shine. Programming songs using MakeCode is fun! You can write your own tunes from scratch, or transcribe music.

On Gemma M0 with an added piezo buzzer, we'll look at using CircuitPython to write music as well!

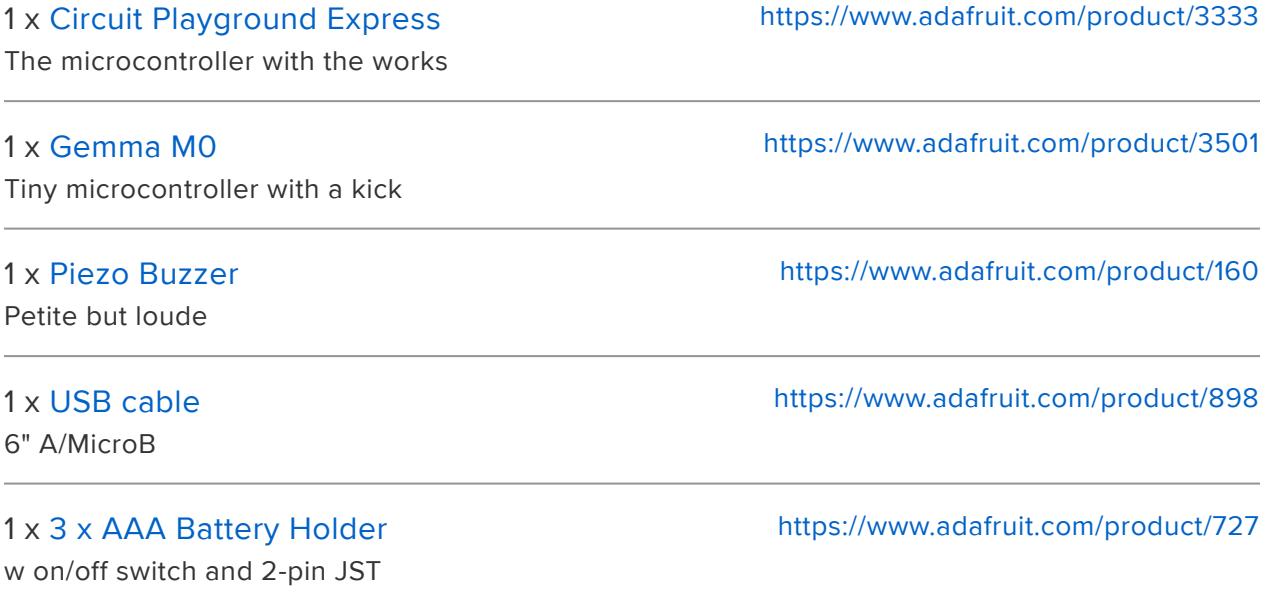

Alkaline 3 pack [3520](https://www.adafruit.com/product/3520) Alkaline 3 pack

Alkaline 3 pack

You'll also use two M3 x 8mm screws and nuts to connect the piezo to the Gemma M0.

## <span id="page-3-0"></span>Code Music with MakeCode for Circuit Playground Express

First, make sure you're familiar with setting up the Circuit Playground Express for use with MakeCode by following this guide. [https://learn.adafruit.com/makecode](file:///home/makecode) ()

Once you can successfully create a program with MakeCode and upload it to your board, return here.

You can create songs very easily in MakeCode, by stringing together a series of play (note) for (time) blocks and rest for (time) blocks. For a simple, short melody this works very well, for example, in the embedded MakeCode session here, press the left button on the simulator to hear it play.

Notice how there's a phrase that's repeated twice in that example? I can get pretty tedious to manually enter those same notes and durations over and over again -- so we can instead, turn that one phrase into a reusable mini program within a program! That's what a function is -- a chunk of code that can be referenced easily elsewhere in our program.

In this example, one set of the notes that make up the phrase have been moved into a function block (functions are found in the Advanced section). You can click Make a Function to create a function block -- give it a good, memorable name, in this case 'ph rase01'.

Then, you can use the call function phrase01 block wherever you want to repeat the phrase.

Here's what it looks like when we add a couple more phrases and then start to sequence them in the on button A click block.

Notice how we've been building the song inside the on button A click block. If we wanted to also play the song when right button (button B) is pressed, for example, we would have to copy the entire set of blocks and repeat it in two places. This works, but there's a more efficient way -- that's to build another function block that itself is filled with function blocks!

The new function could be named song01 and it is full of calls to the other functions that are the phrases that make up the roadmap for the song.

Here's the full song -- notice how the song function contains many repetitions of the phrases to compose the entire song.

Here's another favorite -- the theme song from Where in the World is Carmen Sandiego.

Here's the beginning of the Mission: Impossible theme. Can you add to it? Maybe make it loop a few more times on button A click?

You can have fun creating other favorite spy themes, such as:

- Get Smart •
- Bloodhound Gang
- Pink Panther

Or, really personalize it and write your own cool theme!

## <span id="page-4-0"></span>Building the Gemma M0 Spy Theme Player

### Assembly

The Gemma M0 can't make any sounds on it's own, so let's connect the piezo buzzer to it so we can hear it!

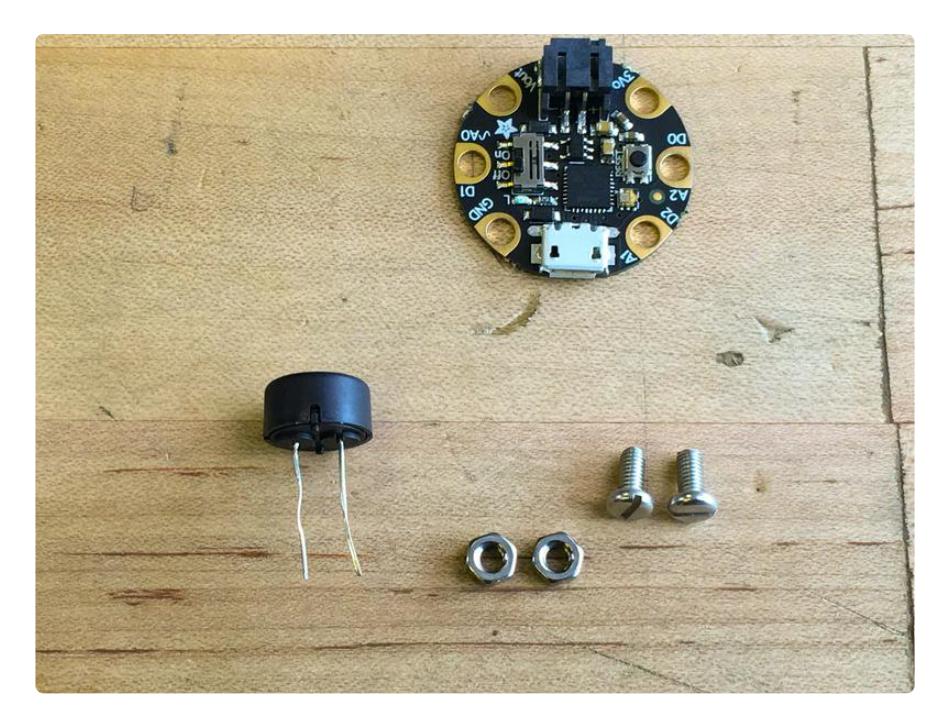

### Bending Legs

We'll use the two M3 screws and nuts to connect the buzzer's legs to the D0 and GND pads of the Gemma M0.

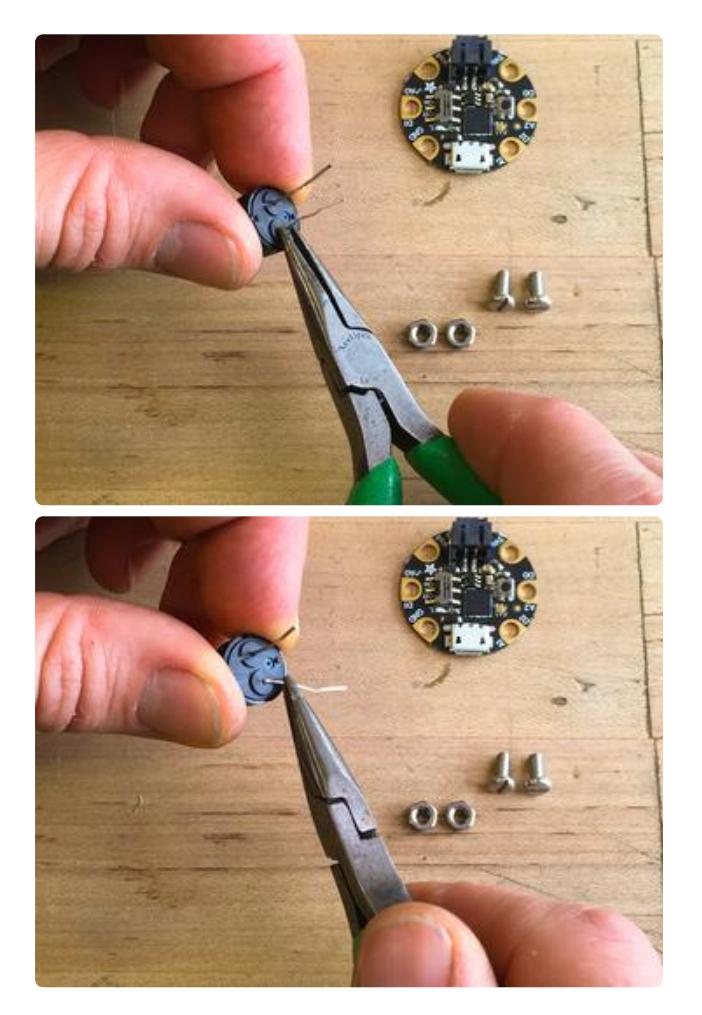

Use pliers (or your fingers) to bend the legs down, carefully, making sure not to break them off.

Each leg can fit nicely into a small groove molded into the plastic case.

### Make Feet

Use the pliers or the screws themselves to form small hook-like feet at the end of each leg, as shown here, so they will connect to D0 and GND. (You can check the other side of the board to see the pad names on the silkscreen.)

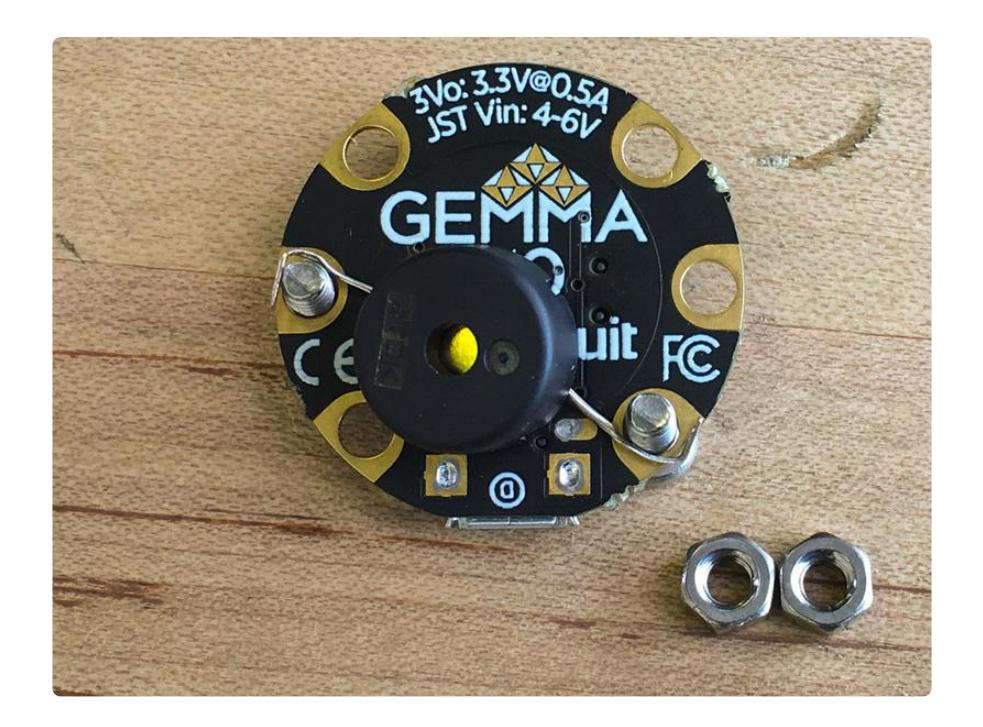

It doesn't matter which leg of the buzzer goes to which pad, it is not polarized.

Thread the nuts on and tighten them, being careful that the legs don't touch any copper pads on the board other than their respective pin assignments.

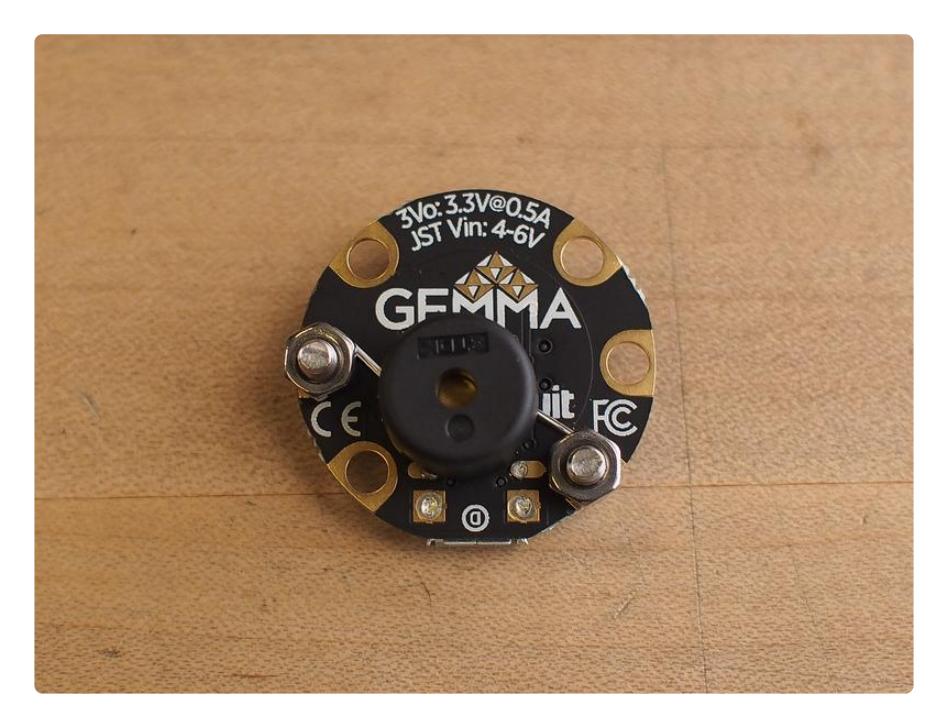

Next, we'll code the Gemma M0 to play spy themes using CircuitPython.

## <span id="page-7-0"></span>Coding the Gemma M0 with CircuitPython

First, follow this guide [https://learn.adafruit.com/adafruit-gemma-m0/circuitpython](file:///home/adafruit-gemma-m0/circuitpython) () to get started with coding the Gemma M0 in CircuitPython. Install the latest release version of CircuitPython on the board.

You may also want to install the Mu editor [https://learn.adafruit.com/adafruit-gemma](file:///home/adafruit-gemma-m0/installing-mu-editor)[m0/installing-mu-editor](file:///home/adafruit-gemma-m0/installing-mu-editor) () for your coding needs.

Once you can successfully code in Mu and upload to the board, return here.

#### Ringtones to the Rescue

If you want to write short little ditties, there's an established format we can use: RTTL (Ring Tone Text Transfer Language) that was originally developed by Nokia for cellphone ringtones.

We've written a library to make it easy to use RTTTL in CircuitPython. You can download the library as part the CircuitPython Bundle, and then drag a copy of the ad afruit\_rtttl into your Gemma M0 lib folder. ([Check this page](file:///home/adafruit-gemma-m0/circuitpython-libraries) () if you have questions about CircuitPython libraries.)

> Click for the Latest Adafruit [CircuitPython Library Bundle](https://github.com/adafruit/Adafruit_CircuitPython_Bundle/releases/latest) Release

Then, to test it out and hear a familiar spy theme, copy the code below, paste it into Mu, and then save it to your Gemma M0 as main.py (if you want to run this code on a Circuit Playground Express, see below for alternate code.)

```
import adafruit_rtttl
import board
adafruit rtttl.play(board.A2, "Bond:d=4,o=5,b=320:c,8d,8d,d,2d,c,c,c,c,8d#,8d#,
2d#,d,d,d,c,8d,8d,d,2d,c,c,c,c,8d#,8d#,d#,2d#,d,c#,c,c6,1b.,g,f,1g.")
```
You can see that there isn't too much to it -- we import the rtttl library, and then we can use the adafruit rtttl.play() command. This command takes three elements: name, settings, and notes, all separated by a colon:

The song name element in this case is Bond .

The settings elements specify:

- $\cdot$  d for duration of a default note, in this case a  $\,$  4 means a quarter note. This is a convenience that allows you to not specify the duration of all the quarter notes.
- o for the default octave of the song, the range is 4 to 7. Here it is set to 5
- **b** is the tempo ("beat") of the song in BPM (beats per minute) in this case 320

Then we get to the final element, the notes. So, for the first few notes of the Bond theme intro we have c,8d,8d,d,2d,c,c,c,c which is a C quarter note, two D eighth notes, a D quarter note, a D half note and four C quarter notes. Note, you can also use # for sharps.

Try writing your own tunes, or search online for ringtones published in the RTTTL format.

Here's another favorite:

```
import adafruit_rtttl
import board
```

```
adafruit rtttl.play(board.D0, "The A Team:d=8,o=5,b=132:4d#6,a#,2d#6,16p,g#,4a#,
4d#.,p,16g,16a#,d#6,a#,f6,2d#6,16p,c#.6,16c6,16a#,g#.,2a#.")
```
With some small changes, you can run this code on a Circuit Playground Express using the on-board amp and speaker! It'll use a lovely sine wave instead of the PWM square wave. Try the code below to do so.

```
# rtttl example for Circuit Playground Express
import board
from digitalio import DigitalInOut, Direction
import adafruit_rtttl
spkrenable = DigitalInOut(board.SPEAKER ENABLE)
spkrenable.direction = Direction.OUTPUT
spkrenable.value = True
adafruit rtttl.play(board.A0, "Bond:d=4,o=5,b=320:c,8d,8d,d,2d,c,c,c,c,8d#,8d#,
2d#,d,d,\overline{d},c,8d,8d,d,2d,c,c,c,c,8d#,8d#,d#,2d#,d,c#,c,c6,1b.,q,f,1q.")
```
### Longer Compositions

The RTTTL format works great for short songs -- after all, that's why it was originally designed. Longer songs, however, can get a bit messy if we simply string together note after note after note after note! Even traditional sheet music notation uses repeat signs and codas to avoid writing out one long, linear song!

So, we'll create a number of lists that each contain phrases or measures of the song that are repeated throughout, then we can reference those lists in a larger roadmap for the whole song.

#### tone Test

First, we'll use the built-in pulsio function to play some test tones over the piezo buzzer connected to D0 and GND.

Copy the code below, paste it into Mu and then save it to your Gemma M0 to test out the tone example.

```
# SPDX-FileCopyrightText: 2018 Kattni Rembor for Adafruit Industries
#
# SPDX-License-Identifier: MIT
"""CircuitPython Essentials PWM with variable frequency piezo example"""
import time
import board
import pwmio
# For the M0 boards:
piezo = pwmio.PWMOut(board.A2, duty_cycle=0, frequency=440, variable_frequency=True)
# For the M4 boards:
# piezo = pwmio.PWMOut(board.A1, duty cycle=0, frequency=440,
variable_frequency=True)
while True:
     for f in (262, 294, 330, 349, 392, 440, 494, 523):
         piezo.frequency = f
         piezo.duty_cycle = 65535 // 2 # On 50%
        time.sleep(0.25) # On for 1/4 second
       piezo.duty_cycle = 0 # Off
         time.sleep(0.05) # Pause between notes
     time.sleep(0.5)
```
In the first example, we have the James Bond 007 Theme. Note how we create lists for each section -- Bond01, Bond02, and so on -- and then call them at the bottom of the code in the while True: loop. See how the Bond01 section repeats twice, then the Bond02 and Bond03 pairings repeat twice more before, calling in Bond04. The opening phrase is again repeated a number of times right before the songs final passage.

First, we set up the pulseio output as before.

Then, we create a variable called tempo to define the length of a whole note, in this case 2 seconds. You can adjust that to increase or decrease the tempo. All note lengths are derived from this one variable, e.g. whole note is equal to tempo, half note is a whole note  $*$  0.5 and so on.

Similarly, we create a series of variables to define the pitches different notes, starting from A2 (110Hz) up to B6 (1974Hz). This way, we can call the pitches with a note name instead of a frequency value. This makes it much easier to transcribe from standard music notation!

Here's the James Bond 007 Theme. Copy it and paste it into Mu, then save it to your Gemma M0 as main.py

It will play through once -- if you want to repeat it, simply press reset, or turn the board off and then on.

```
# SPDX-FileCopyrightText: 2018 John Edgar Park for Adafruit Industries
#
# SPDX-License-Identifier: MIT
^{\rm m} m/m
Plays the 007 theme song
Gemma M0 with Piezo on D0 and GND
"""
import time
import board
import pwmio
piezo = pwmio.PWMOut(board.D0, duty_cycle=0, frequency=440,
                        variable_frequency=True)
tempo = 2# tempo is length of whole note in seconds, e.g. 1.5
# set up time signature
whole_note = tempo # adjust this to change tempo of everything
dotted_whole_note = whole_note * 1.5# these notes are fractions of the whole note
half note = whole note / 2
dotted half note = half note * 1.5
quarter_note = whole_note / 4
doted_{quarter\_note} = quarter_note * 1.5
eighth note = whole note / 8
dotted_eighth\_note = eighth_note * 1.5sixteenth note = whole_note / 16
# set up note values
A2 = 110As2 = 117 # 's' stands for sharp: A#2Bb2 = 117
B2 = 123
C3 = 131Cs3 = 139Db3 = 139
D3 = 147DS3 = 156Eb3 = 156E3 = 165F3 = 175Fs3 = 185Gb3 = 185G3 = 196Gs3 = 208Ab3 = 208
```
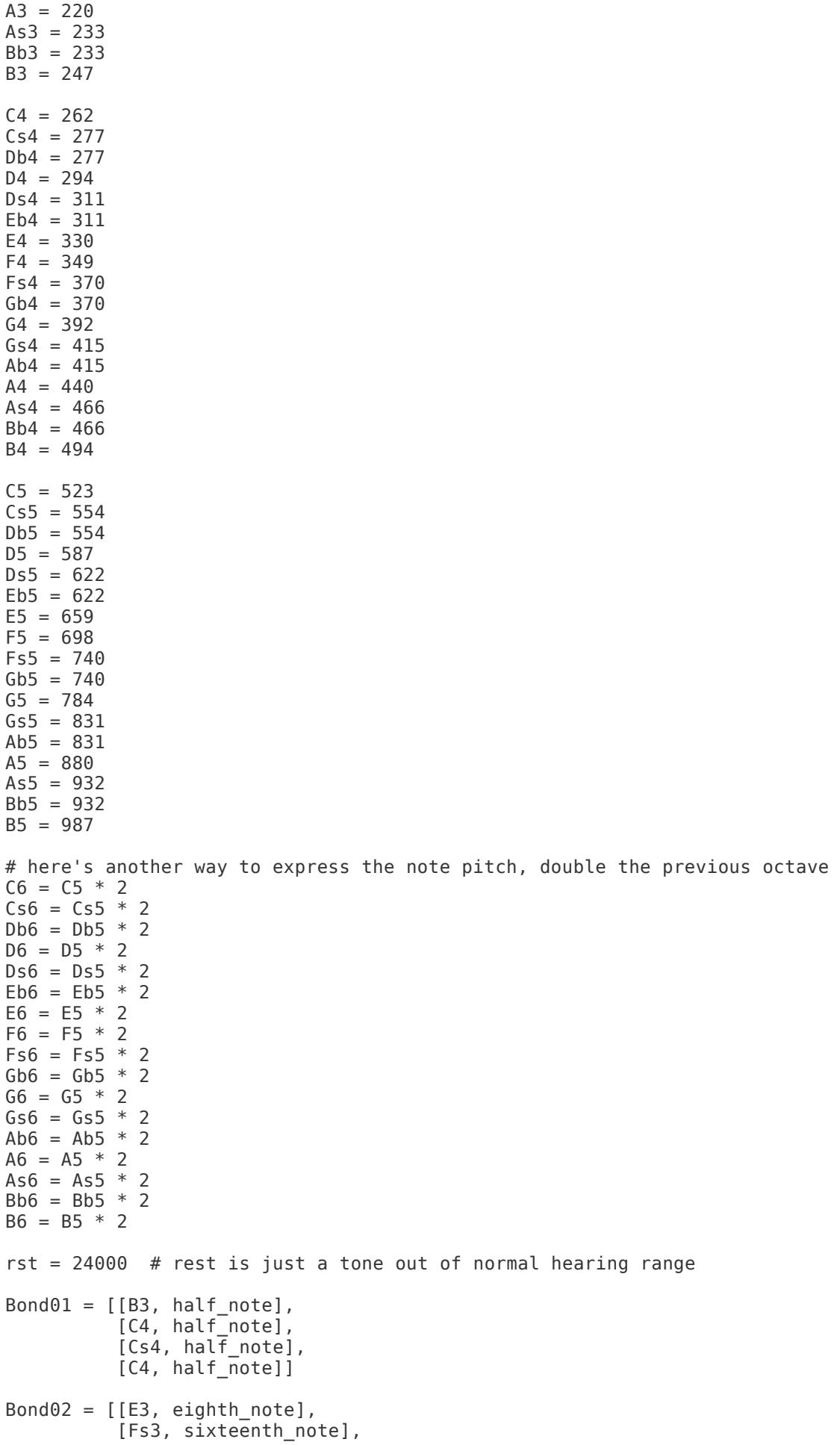

```
[Fs3
, sixteenth_note],
          [Fs3
, eighth_note],
          [Fs3
, eighth_note],
          [Fs3
, eighth_note],
          [E3
, eighth_note],
          [E3
, eighth_note],
          [E3
, eighth_note]]
Bond03
= [[E3
, eighth_note],
          [G3
, sixteenth_note],
          [G3
, sixteenth_note],
          [G3
, eighth_note],
          [G3
, eighth_note],
          [G3
, eighth_note],
          [Fs3
, eighth_note],
          [Fs3
, eighth_note],
          [Fs3
, eighth_note]]
Bond04
= [[E3
, eighth_note],
          [G3
, sixteenth_note],
          [G3
, sixteenth_note],
          [G3
, eighth_note],
          [G3
, eighth_note],
          [G3
, eighth_note],
          [Fs3
, eighth_note],
          [Fs3
, eighth_note],
          [E3
, eighth_note]]
Bond05 = [ [Ds4, eight noted],
          [D4
, eighth_note],
          [D4
, half_note],
          [B3
, eighth_note],
          [A3
, eighth_note],
          [B3
, whole_note]]
Bond06 = [[E4, eightth note],[G4
, quarter_note],
          [Ds5
, eighth_note],
          [D5
, quarter_note],
          [D5
, eighth_note],
          [G4
, eighth_note],
          [As4
, eighth_note],
          [B4
, eighth_note],
          [B4
, half_note],
          [B4
, quarter_note]]
Bond07 = [[G4, quarter note],[A4
, sixteenth_note],
          [G4
, sixteenth_note],
          [Fs4
, quarter_note],
          [Fs4
, eighth_note],
          [B3
, eighth_note],
          [E4
, eighth_note],
          [Cs4
, eighth_note],
          [Cs4
, whole_note]]
Bond08 = [[G4, quarter note],[A4
, sixteenth_note],
          [G4
, sixteenth_note],
          [Fs4
, quarter_note],
          [Fs4
, eighth_note],
          [B3
, eighth_note],
          [Ds4
, eighth_note],
          [E4
, eighth_note],
          [E4
, whole_note]]
Bond09 = [[E4, eightth note], 
[E4
, quarter_note],

[E4
, eighth_note],
```

```
[Fs4
, eighth_note],
           [Fs4
, sixteenth_note],
           [E4
, eighth_note],
           [Fs4
, quarter_note]]
Bond10 = [[G4
, eighth_note],
    [G4
, quarter_note],
    [G4
, eighth_note],
    [Fs4
, eighth_note],
    [Fs4
, sixteenth_note],
    [G4
, eighth_note],
    [Fs4
, quarter_note]]
Bond11 = [[B4, eighth note],[B4
, eighth_note],
           [rst
, eighth_note],
           [B3
, eighth_note],
           [B3
, quarter_note],
           [B4
, eighth_note],
           [B4
, eighth_note],
           [rst
, eighth_note],
           [B3
, eighth_note],
           [B3
, quarter_note],
           [B4
, sixteenth_note],
           [B4
, eighth_note],
           [B4
, sixteenth_note],
           [B4
, eighth_note],
           [B4
, eighth_note]]
Bond12 = [[E3, eighth note],[G3
, quarter_note],
           [Ds4
, eighth_note],
           [D4
, quarter_note],
           [G3
, eighth_note],
           [B3
, quarter_note],
           [Fs4
, eighth_note],
           [F4
, quarter_note],
           [B3
, eighth_note],
           [D4
, quarter_note],
           [As4
, eighth_note],
           [A4
, quarter_note],
           [F4
, eighth_note],
           [A4
, quarter_note],
           [Ds5
, eighth_note],
           [D5
, quarter_note],
           [rst
, eighth_note],
           [rst
, quarter_note],
           [Fs4
, whole_note]]
def song_playback
(song):
 for note in song
:
 piezo
.frequency
=
(note
[
0])
 piezo
.duty_cycle
= 65536 //
2 # on 50%
 time
.sleep
(note
[
1]) # note duration
 piezo
.duty_cycle
=
0 # off
 time
.sleep
(0.01
)
# this plays the full song roadmap
song_playback
(Bond01
)
song_playback
(Bond01
)
song_playback
(Bond02
)
song_playback
(Bond03
)
song_playback
(Bond02
)
song_playback
(Bond03
)
song_playback
(Bond02
)
song_playback
(Bond04
)
```
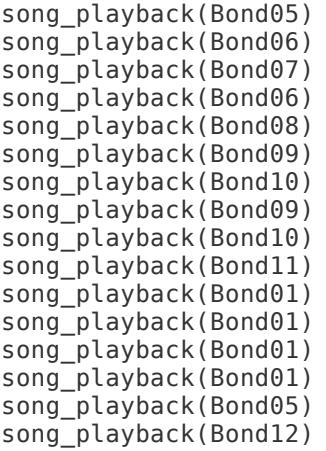

Here's another fun one -- Where in the World is Carmen Sandiego:

```
# SPDX-FileCopyrightText: 2018 John Edgar Park for Adafruit Industries
#
# SPDX-License-Identifier: MIT
" "" "Plays the Carmen Sandiego theme song
Gemma M0 with Piezo on D0 and GND
"""
import time
import board
import pwmio
piezo = pwmio.PWMOut(board.D0, duty_cycle=0, frequency=440,
                        variable_frequency=True)
tempo = 1.6# tempo is length of whole note in seconds, e.g. 1.5
# set up time signature
whole_note = tempo # adjust this to change tempo of everything
dotted_whole_note = whole_note * 1.5
# these notes are fractions of the whole note
half_note = whole_note / 2doted\_half\_note = half\_note * 1.5quarter\_note = whole\_note / 4doted quarter_note = quarter_note * 1.5
eighth note = whole note / 8
dotted_eighth\_note = eighth\_note * 1.5sixteenth_note = whole_note / 16
# set up note values
A2 = 110As2 = 117 # 's' stands for sharp: A#2Bb2 = 117
B2 = 123
C3 = 131Cs3 = 139Db3 = 139D3 = 147Ds3 = 156Eb3 = 156E3 = 165F3 = 175Fs3 = 185Gb3 = 185G3 = 196
```
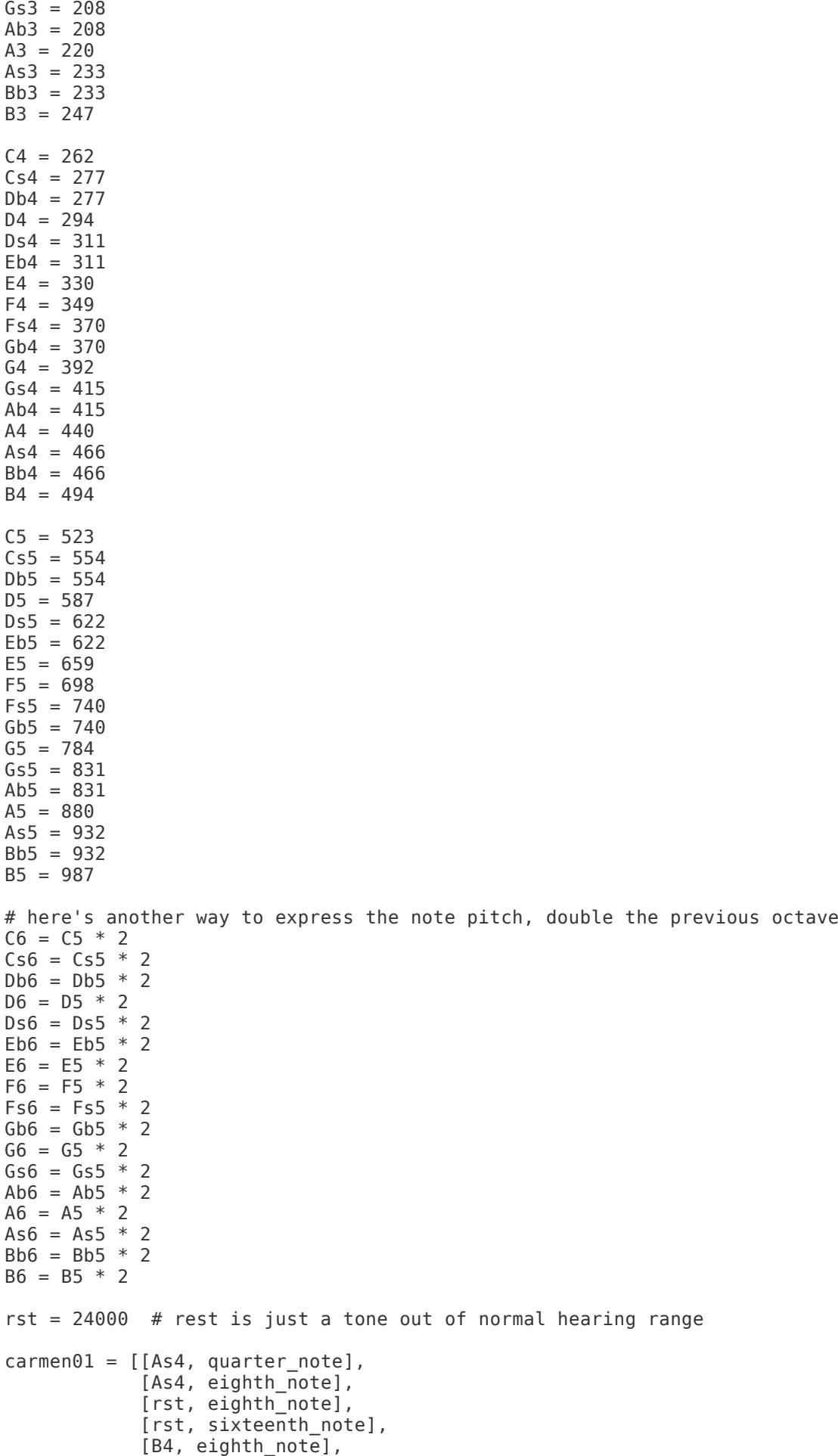

```
[rst
, sixteenth_note],
            [B4
, eighth_note],
            [B4
, eighth_note]]
carmen02
= [[Gs4
, quarter_note],
            [Gs4
, eighth_note],
            [rst
, eighth_note],
            [rst
, sixteenth_note],
            [Gs4
, eighth_note],
            [rst
, sixteenth_note],
            [Gs4
, eighth_note],
            [B4
, eighth_note]]
carmen03
= [[Gs4
, quarter_note],
            [Gs4
, eighth_note],
            [rst
, eighth_note],
            [rst
, quarter_note],
            [Cs4
, eighth_note],
            [Cs4
, eighth_note]]
carmen04
= [[As4
, eighth_note],
            [As4
, sixteenth_note],
            [As4
, eighth_note],
            [As4
, eighth_note],
            [B4
, sixteenth_note],
            [B4
, quarter_note],
            [B4
, eighth_note],
            [B4
, eighth_note]]
carmen05
= [[Gs4
, eighth_note],

[Fs4
, eighth_note],

[Gs4
, eighth_note],
            [Fs4
, sixteenth_note],
            [Cs5
, sixteenth_note],
            [Cs5
, sixteenth_note],
            [As4
, eighth_note],
            [As4
, sixteenth_note],
            [Fs4
, eighth_note],
            [Fs4
, eighth_note]]
carmen06
= [[Gs4
, eighth_note],
            [Fs4
, eighth_note],
            [Gs4
, eighth_note],
            [Fs4
, sixteenth_note],
            [Gs4
, sixteenth_note],
            [Gs4
, sixteenth_note],
            [Gs4
, eighth_note],
            [rst
, eighth_note],
            [rst
, eighth_note],
            [Fs4
, eighth_note]]
carmen07
= [[Gs4
, eighth_note],

[Fs4
, eighth_note],

[Gs4
, eighth_note],

[Fs4
, sixteenth_note],
            [Cs5
, sixteenth_note],
            [Cs5
, sixteenth_note],
            [As4
, eighth_note],
            [As4
, sixteenth_note],
            [Gs4
, eighth_note],
            [Fs4
, eighth_note]]
carmen08
= [[Fs4
, eighth_note],
            [rst
, eighth_note],
            [Fs4
, eighth_note],
            [Fs4
, eighth_note],
            [Gs4
, eighth_note],
            [rst
, eighth_note],
            [Gs4
, eighth_note],
```

```
[rst, eighth note],
           [E3, eighth_note],
            [E3, eighth_note],
            [E3, eighth_note],
            [E3, sixteenth_note],
             [Fs3, eighth_note],
 [Fs3, eighth_note],
 [rst, quarter_note]]
def song_playback(song):
    for \overline{n} in range(len(song)):
       piezo.frequency = (song[n][0])piezo.duty_cycle = 65536 // 2 # on 50%
        time.sleep(song[n][1]) # note duration
 piezo.duty_cycle = 0 # off
 time.sleep(0.01)
song_playback(carmen01)
song_playback(carmen02)
song_playback(carmen01)
song_playback(carmen03)
song_playback(carmen04)
song_playback(carmen05)
song_playback(carmen04)
song_playback(carmen06)
song_playback(carmen04)
song_playback(carmen07)
song_playback(carmen08)
song_playback(carmen08)
```